# **MODELOVANIE PREMENLIVEJ ZÁŤAŽE V PROSTREDÍ SIMULINK® (POWER SYSTEM TOOLBOX)**

## *Ing. Štefan Lojek*

Katedra výkonových elektrotechnických systémov, Elektrotechnická fakulta ŽU v Žiline

#### **Abstrakt**

**Simulačný program Simulik obsahuje vo vyšších verziách energetickú nadstavbu s názvom Power system toolbox. V tomto prostredí je možné modelovať energetické prenosové siete, zapájať generátory, FACTS a iné zariadenia, sledovať toky výkonov alebo vyšetrovať poruchové javy na vedeniach. Však blokom, ktoré predstavujú záťaž, sa počas simulácie nedajú v čase spojito meniť parametre činných (***P***) a jalových (***Q***) výkonov, resp. hodnoty prúdov, ktoré charakterizujú zadané výkony. Nasledovný článok je stručným návodom ako je možné zhotoviť model premenlivej záťaže s využitím blokov z knižníc Simulinku. Základom sú diferenciálne rovnice pre R – L a R – C sériový obvod spolu s využitím výpočtu pomocou tzv. algebraickej slučky.** 

# **1 Pojem činný a jalový výkon**

V striedavých elektrických obvodoch je výkon definovaný ako súčin napätia *u*(*t*), prúdu *i*(*t*) a účinníku cos $\varphi$ , kde uhol  $\varphi$  je vzájomný fázový posun medzi napätím a prúdom. V prípade, že je účinník rovný jedna, obvodom preteká iba činný výkon *p*(*t*), resp. okamihové hodnoty napätia a prúdu sú konfázne. V prípade, že je účinník rôzny od jedna, zavádza sa pojem jalového výkonu *q*(*t*). Okamihové hodnoty napätia a prúdu budú vzájomne posunuté o uhol ϕ. Pre výkony platia nasledovné vzťahy

$$
p(t) = u(t) \cdot i(t) \cdot \cos \varphi,
$$
  
 
$$
q(t) = u(t) \cdot i(t) \cdot \sin \varphi.
$$
 (1)

Uhol  $\varphi$  je definovaný ako rozdiel počiatočnej fázy napätia ( $\psi$ <sub>u</sub>) a počiatočnej fázy prúdu ( $\psi$ ), tak ako uvádza vzťah (2).

$$
\varphi = \psi_{\mathbf{u}} - \psi_{\mathbf{i}} \,. \tag{2}
$$

Zo vzťahu (2) vyplýva, že uhol  $\varphi$  môže nadobúdať kladné aj záporné hodnoty. V prípade, že je uhol  $\varphi$ kladný, prúd "zaostáva" za napätím. Obvodom tečie aj jalový výkon induktívneho charakteru. Ak je uhol  $\varphi$  záporný, prúd "predbieha" napätie, obvodom tečie aj jalový výkon kapacitného charakteru.

Predpokladajme, že frekvencia a amplitúda napätia napäťového zdroja, z ktorého je napájaná premenlivá záťaž, je konštantná. Výkon je teda možné meniť iba veľkosťou amplitúdy prúdu a vzájomným fázovým posunom <sup>ϕ</sup>.

### **2 Využitie algebraickej slučky**

Premenlivý prúd, ktorý odoberá záťaž, je možné namodelovať pomocou programovateľného prúdového zdroja, ktorý patrí k základnej výbave Power system toolbox. Však pri zmenách prúdu je potrebné sledovať napätie. V energetike, alebo vôbec v elektrotechnike sa väčšina napäťových zdrojov modeluje ako "mäkký" zdroj napätia. Znamená to, že odoberaný prúd spôsobí úbytok napätia na vnútornej impedancii zdroja, resp. je potrebné aby aktuálne vypočítavaný prúd bol zo skutočných hodnôt napätia čo do amplitúdy aj fázy. Z tohto dôvodu je nutné vytvoriť akúsi spätnú väzbu medzi napätím a prúdom. Vo verzií programu Simulink 4.0.1 je možnosť túto väzba vytvoriť pomocou jednotlivých blokov, ktoré vytvoria tzv. algebraickú slučku. Tento princíp využíva Simulik na modelovanie nelineárnych prvkov [1]. Principiálna schéma je zobrazená na obr. 1.

 Do simulačného obvodu sa zaradí vetva s programovateľným prúdovým zdrojom, tak aby plus svorka tohto zdroja bola na nulovom potenciáli simulačného obvodu. Paralelne sa k menu pripojí merací blok napätia, tak aby jeho polarita svoriek bola opačná ako je polarita svoriek prúdového zdroja. Týmto sa zabezpečí, že sa daný prúdový zdroj bude chovať ako riadený prúdový odber. Ak by sa blok prúdového zdroja zapojil opačne (svorka mínus je na nulovom potenciáli), bude sa blok chovať ako riadený prúdový zdroj.

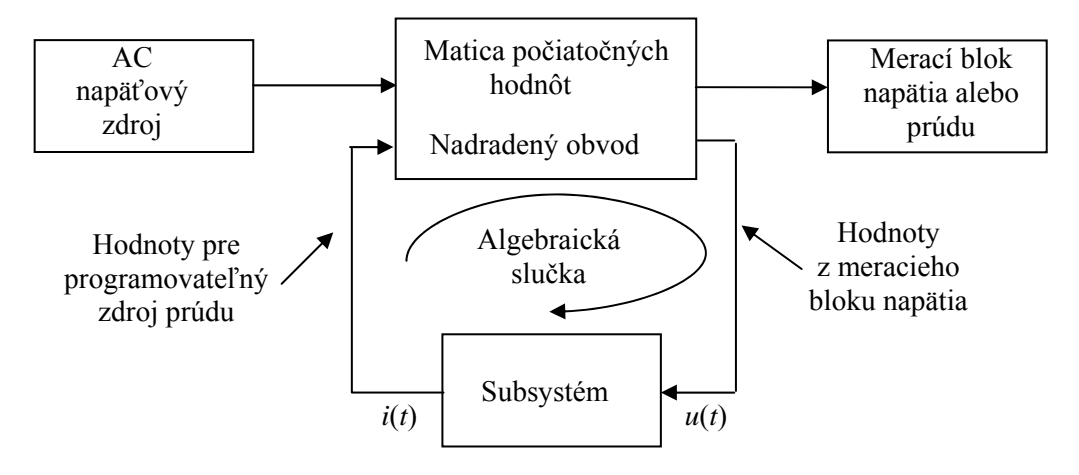

Obrázok 1: Principiálna schéma vytvorenia algebraickej slučky

Výstupom z meracieho bloku napätia je časový priebeh napätia *u*(*t*). Tento signál sa privedie do subsystému kde sa pomocou matematických operácií (pomocou blokov z knižnice Simulink) prepočíta na potrebnú hodnotu prúdu *i*(*t*), ktorá zodpovedá veľkosti požadovaných výkonov *P* a *Q*. Signál *i*(*t*) sa potom privádza na signálový vstup riadeného prúdového zdroja, čím sa slučka uzavrie.

#### **3 Výpočet požadovaného prúdu** *i***(***t***)**

Blok premenlivej záťaže je navrhnutý tak, že je schopný odoberať činný a jalový induktívny výkon (každý samostatne alebo ich kombináciu), činný a jalový kapacitný výkon (každý samostatne alebo ich kombináciu), prípadne tieto výkony dodávať ako prúdový zdroj.

 Výpočet požadovaného prúdu *i*(*t*) pre záťaž odporovo – induktívneho charakteru je postavený na diferenciálnej rovnici (3) pre R - L sériový obvod napájaný z napäťového zdroja.

$$
u(t) = \mathbf{R} \cdot i(t) + \mathbf{L} \frac{di(t)}{dt},
$$
\n(3)

kde je *u*(*t*) okamihová hodnota napätia (V) – výstup z meracieho bloku napätia ,

- R rezistacia danej záťaže (Ω),
- L indukčnosť danej záťaže (H),
- *i*(*t*) okamihová hodnota prúdu vetvou obvodu (A).

Z rovnice (3) sa vyjadrí rovnica pre prúd (4), podľa ktorej sa bude meniť jeho veľkosť v závislosti na zmene parametrov R, L v danej vetve.

$$
i(t) = \frac{1}{L} \cdot \int (u(t) - R \cdot i(t)) \cdot dt
$$
 (4)

Výpočet požadovaného prúdu *i*(*t*) pre záťaž odporovo – kapacitného charakteru je nasledovný. Stavovou veličinou v prípade R – C sériového obvodu je úbytok napätia na kondenzátore. Výpočet prúdu *i*(*t*) je postavený na základnej diferenciálnej rovnici (5) pre R - C obvod napájaný z napäťového zdroja.

$$
u(t) = \mathbf{R} \cdot \mathbf{C} \cdot \frac{d u_{\rm c}(t)}{dt} + u_{\rm c}(t),
$$
\n(5)

kde je C kapacita danej záťaže (F),

 $u_c(t)$  okamihová hodnota úbytku napätia na kapacite (V).

Do subsystému sa vloží prepis rovnice  $(5)$  z ktorej sa vyjadrí napätie  $u_c(t)$ .

$$
u_{c}(t) = \frac{1}{R \cdot C} \cdot \int (u(t) - u_{c}(t)) \cdot dt
$$
 (6)

Z napätia *u*c(*t*) sa deriváciou (7) vyjadrí požadovaná hodnota prú du *i*(*t*), ktorá sa zavedie na signálov ý vstup programovateľného zdroja napätia.

$$
i(t) = \mathbf{C} \cdot \frac{du_c(t)}{dt} \,. \tag{7}
$$

Matematické vyjadrenie rovníc (4), (6) a (7) sa prepíše pomocou blokov z knižnice Simulink do subs ystému. Vstupnými parametrami sú R, L a C, od ktorých závisí veľkosť prúdu *i*(*t*). Keďže sa zhotovuje model premenlivej záťaže s aplikačnou oblasťou v energetike, vstupné údaje je výhodnejšie zadávať priamo ako výkony. Medzi výkonmi *P*, *Q* a parametrami R, L, C platia nasledovné vzťahy

$$
R = U_{\text{vz}}^2 \cdot \frac{P}{P^2 + Q^2},\tag{8}
$$

kde je *U*vz vzťažná hodnota napätia (V),

- P žiadaná hodnota činného výkonu (W),
- Q žiadaná hodnota jalového výkonu (var), induktívneho alebo kapacitného charakteru (podľa charakteru záťaže),

$$
\frac{1}{L} = 2 \cdot \pi \cdot f \cdot \frac{Q_{\mathsf{L}}^2 + P^2}{U_{\mathsf{v}2}^2 \cdot Q_{\mathsf{L}}},\tag{9}
$$

kde je *Q*L žiadaná hodnota induktívneho jalového výkonu (var),

*f* frekvencia (Hz),

$$
C = 2 \cdot \pi \cdot f \cdot \frac{Q_{\rm c}^{2} + P^{2}}{U_{\rm vz}^{2} \cdot Q_{\rm c}},
$$
\n(10)

kde je *Q*C žiadaná hodnota kapacitného jalového výkonu (var).

Veľkosť vzťažného napätia je taká hodnota, pri ktorej bude blokom odoberaný taký výkon ako bol žiadaný pri zadaní. Pri poklese napätia *u*(*t*) vplyvom veľkého odberu je potrebné vyhodnocovať efektívnu hodnotu skutočného napätia *u*(*t*) v obvode. Dosadením tejto hodnoty do rovníc (8), (9), (10) ako *U*vz sa zachová odoberaný výkon konštantný, bude nezávislí na zmenách napätia v obvode. Meranie a vyhodnocovanie efektívnej hodnoty napätia je realizované pomocou bloku merania a bloku na vyhodnocovanie efektívnej hodnoty (RMS) z ľubovoľného periodického signálu. Blokové usporiadanie subsystému je zobrazené na obr. 2.

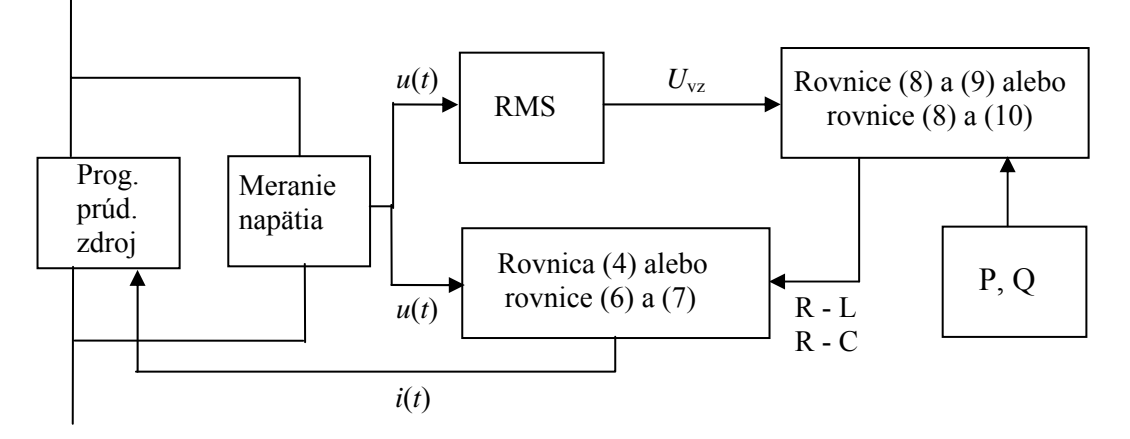

Obrázok 2: Blokové usporiadanie subsystému

Skutočné zapojenie celého subsystému je zobrazené na obr. 3. Subsystém sa skladá výlučne zo základných blokov knižníc Simulink a Power system toolbox.

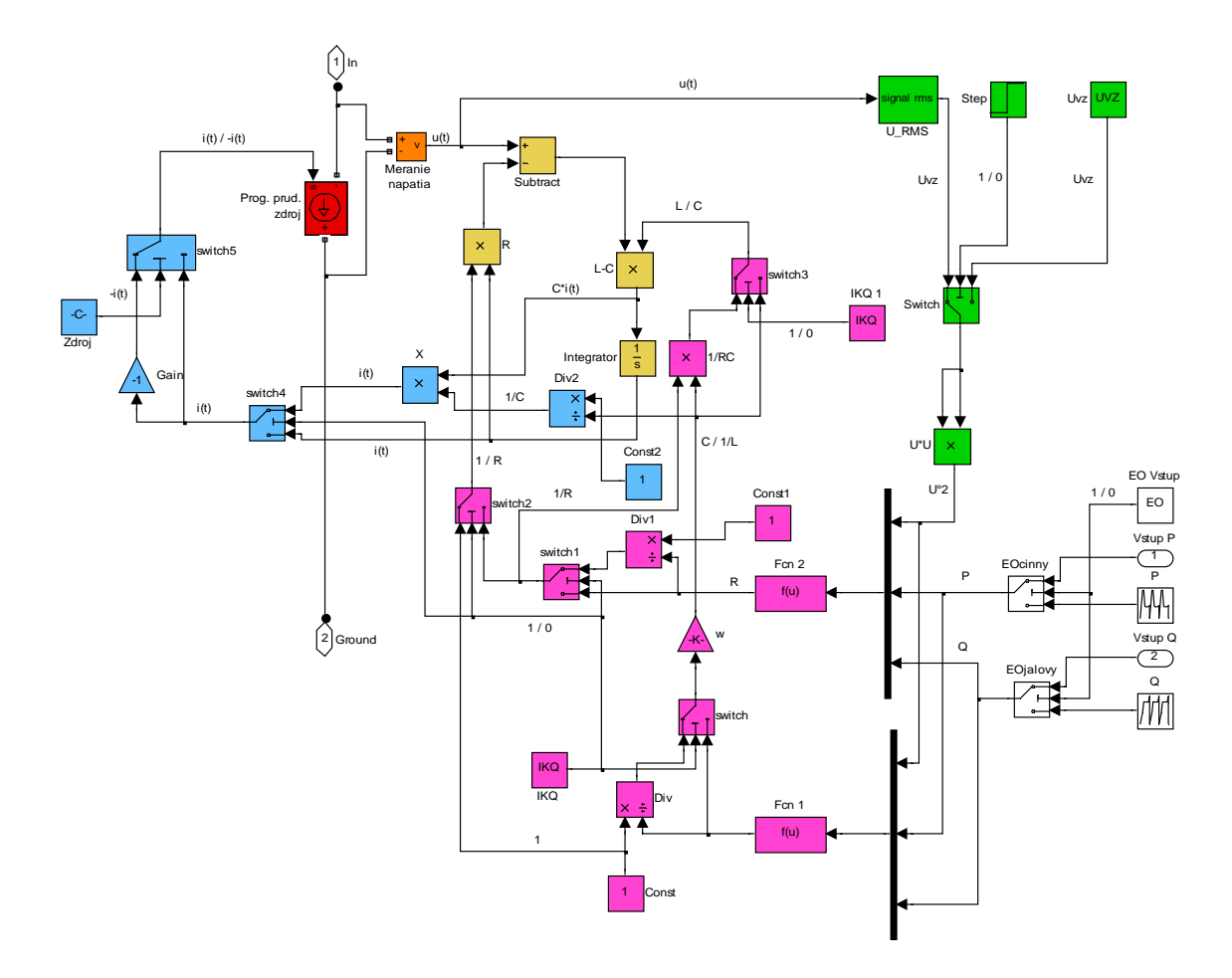

Obrázok 3: Vnútorné usporiadanie bloku premenlivej záťaže

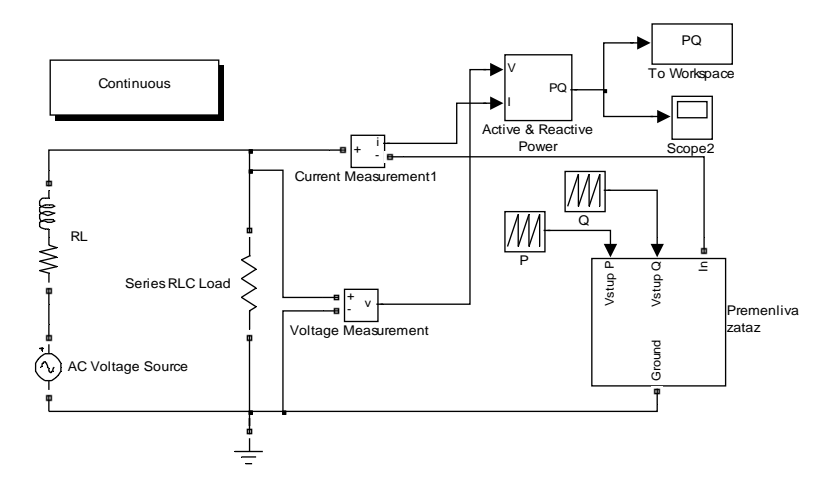

Obrázok 4: Pripojenie bloku premenlivej záťaže do simulačného obvodu

### **4 Ovládanie bloku premenlivej záťaže**

Na efektívne a ľahké ovládanie bloku bola vytvorená ponuka (maska subsystému), do ktorej sa vkladajú všetky špecifické hodnoty pre tento blok (zobrazená na obr. 5.a).

blok premenlivého výkonu pripojený. Blok premenlivej záťaže používa zadanú hodnotu iba počas prvej pe riódy napätia *u*(*t*), kedy blok RMS ešte nevracia hodnoty z výpočtu. Prepínanie medzi blokmi Hodnota vzťažného napätia je vlastne efektívna hodnota fázového napätia siete, ku ktorej je je realizované pomocou prepínača switch. Ten je riadený blokom step, ktorý po prvej perióde napätia zmení svoju úroveň (z 0 na 1). Vhodne zvolený treshold  $(u2 > 0)$  zabezpečí prepnutie medzi spomenutými blokmi.

Blok premenlivej záťaže je zostavený tak, že sa chová ako odporovo induktívna záťaž. Kapacitný charakter jalového výkonu sa zvolí pomocou voľby (check box) "kapacitný charakter". Pomocou blokov switch je opäť realizované prepínanie medzi funkčnými blokmi, v ktorých sú zapísané vyššie uvedené rovnice zodpovedajúce požadovanému charakteru záťaže. Výkon sa zadáva ako časovo premenné hodnoty, pričom zadaný výkon nemôže mať nulovú hodnotu (iba hodnotu blízku nule), ak je potrebný iba výlučne činný alebo jalový výkon. Výkon je možné zadávať aj z externých blokov (mimo bloku regulovanej záťaže) po zvolení voľby "externé ovládanie".

Zvolením voľby "prúdový zdroj" prejde blok do režimu zdroja. To znamená, že mínus svorka program ovateľného prúdového zdroja je pripojená na nulový potenciál simulačného obvodu a plus svorka je pripojená na kladnejší potenciál. Ten istý efekt sa dosiahne, ak ovládací signál prúdového zdroja (predstavuje ho prúd *i*(*t*)) sa posunie v čase o 180° elektrických voči pôvodnému signálu v režime spotrebiča. Spomínané posunutie je realizované pomocou blokov switch (slúži na zmenu signálu pre režim záťaže a zdroja) a bloku zosilňovača (gain), ktorého hodnota je nastavená na mínus jedna. Prenásobením signálu *i*(*t*) konštantou mínus jedna prejdú kladné polvlny signálu *i*(*t*) do záporných hodnôt a naopak, čím sa docieli spomínané posunutie signálu o 180°.

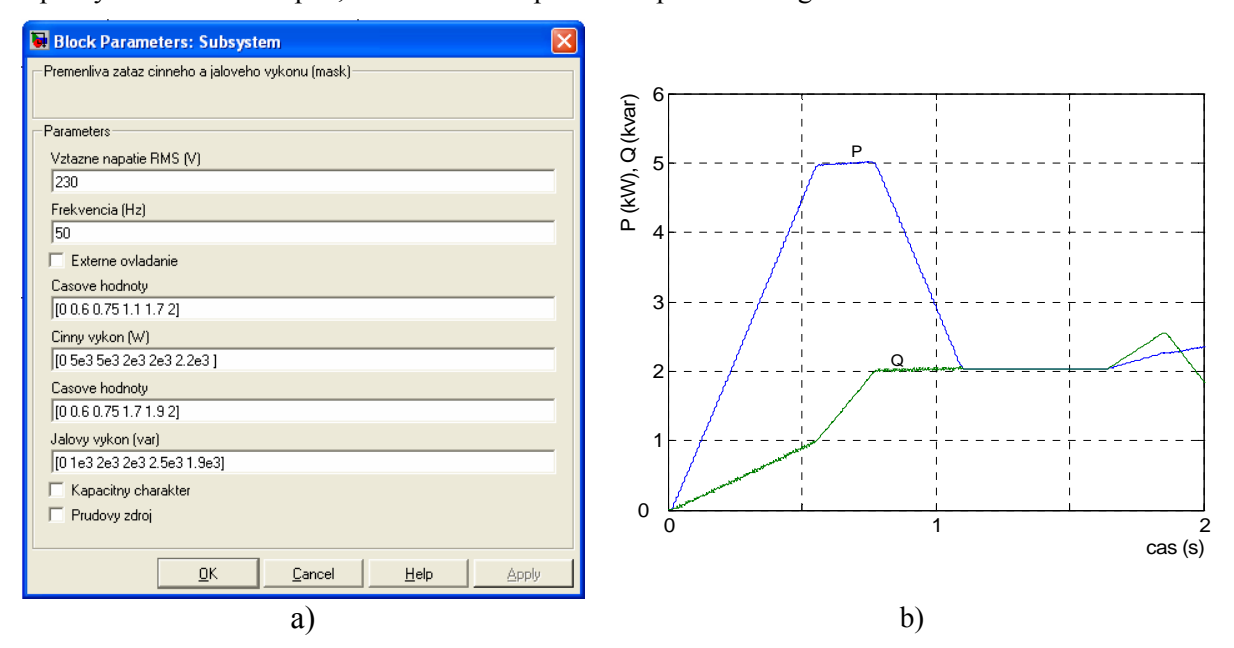

Obrázok 5: Maska subsystému a príklad časových priebehov výkonov

## 5 **Záver**

Popísaný blok premenlivej záťaže je možné použiť iba pri simulácií využívajúcej bloky z knižníc Simulink a Power system toolbox. Dá sa použiť vo všetkých aplikáciach, v ktorých je potrebné modelovať správanie sa určitého systému s uvažovaním premenlivej záťaže. Tiež je tento blok možné použiť ako prúdový zdroj s definovaným dodávaným výkonom. V článku je popísaný jednofázový model premenlivej záťaže. Ako príklad uvádzam priebehy *P* a *Q*L výkonov na obr. 5.b. Pre trojfázové aplikácie je potrebné tieto bloky vhodne spojiť do hviezdy alebo trojuholníka, prípadne si upraviť subsystém tak, aby sa navonok choval ako trojfázová premenlivá záťaž.

# **Literatúra**

[1] *User's Guide, Power System Blockset For Use with Simulink®*, Hydro Quebec and The Mathworks inc., 2004, [\(www.mathworks.com](http://www.mathworks.com/)).

#### Ing. Štefan Lojek

Katedra výkonových elektrotechnických systémov, Elektrotechnická fakulta ŽU v Žiline Univerzitná 8251/1, 010 26 Žilina, Slovenská republika, email:  $\frac{\text{lojek}(a\text{kves.ute.sk})}{\text{Ojek}(a\text{kves.ute.sk})}$